# **Personal Tracker - 760 Osobní Stopař (GPS+SMS+GPRS)**

# **Návod k použití**

<span id="page-0-0"></span>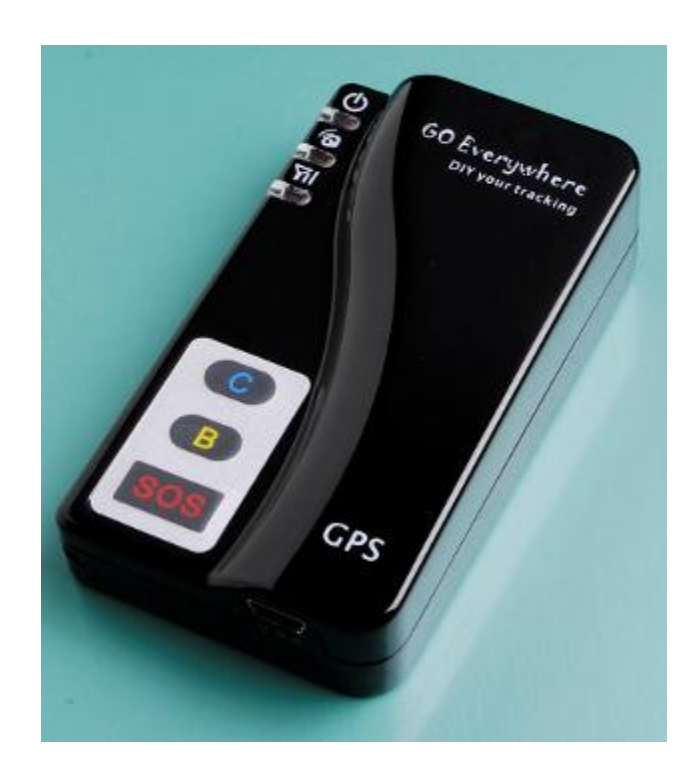

## Obsah

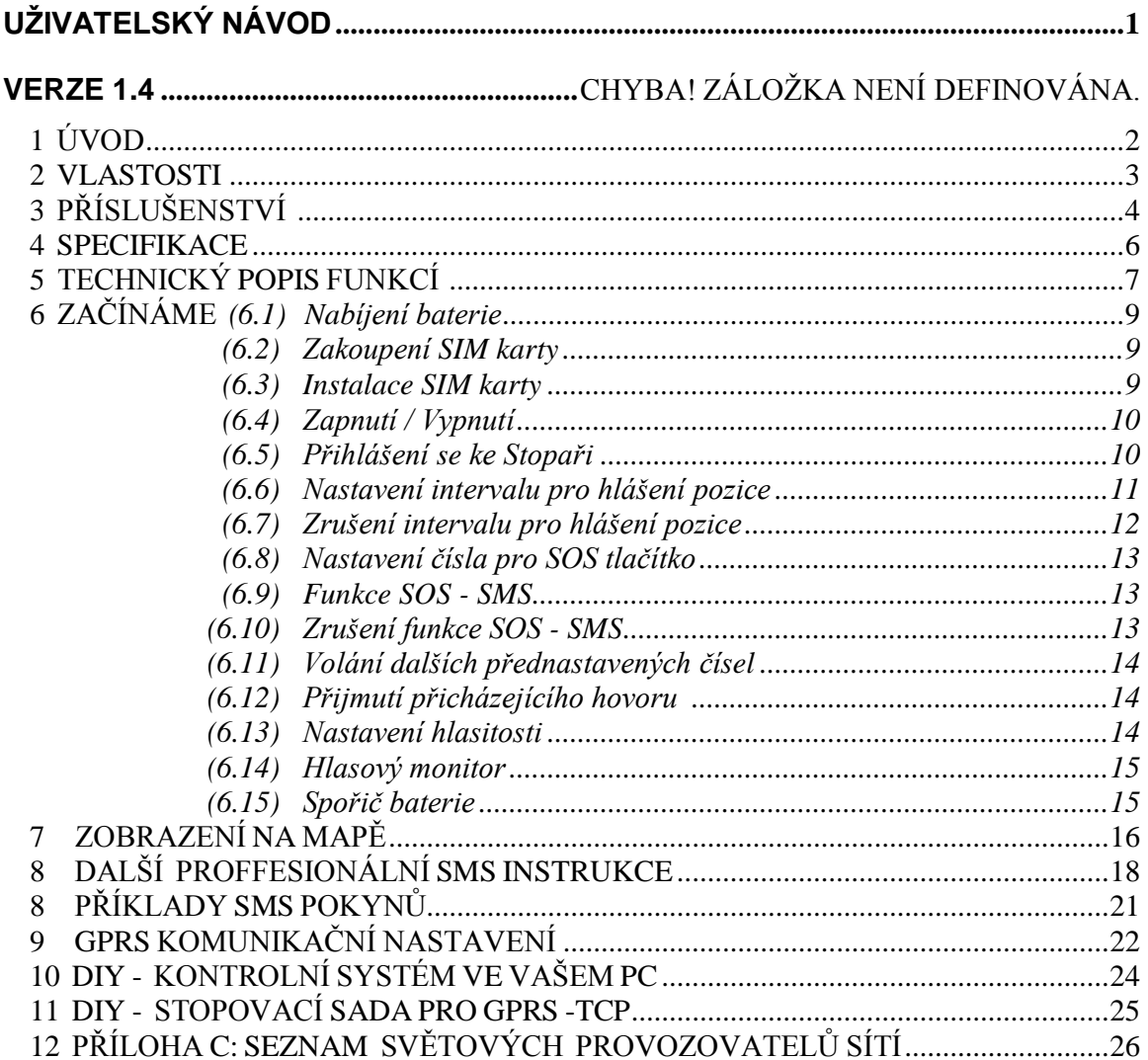

## <span id="page-2-0"></span>**1 Úvod**

 760 TRACKER neboli STOPAŘ je unikátní bezdrátové zařízení se zabudovanými moduly GPS a GSM / GPRS. V malé krabičce je uschována velká přesnost pro dohledání vzdáleného cíle, jako jsou děti, staré osoby, nebo třeba zvířata. Toto elektronické zařízení založené na spolupráci se satelitními družicemi poskytne přesnou pozici vzdáleného cíle. Do autorizovaného telefonu přenáší souřadnice – zeměpisnou délku a šířku. Tímto zařízením je také možné telefonovat až na tři různá čísla.

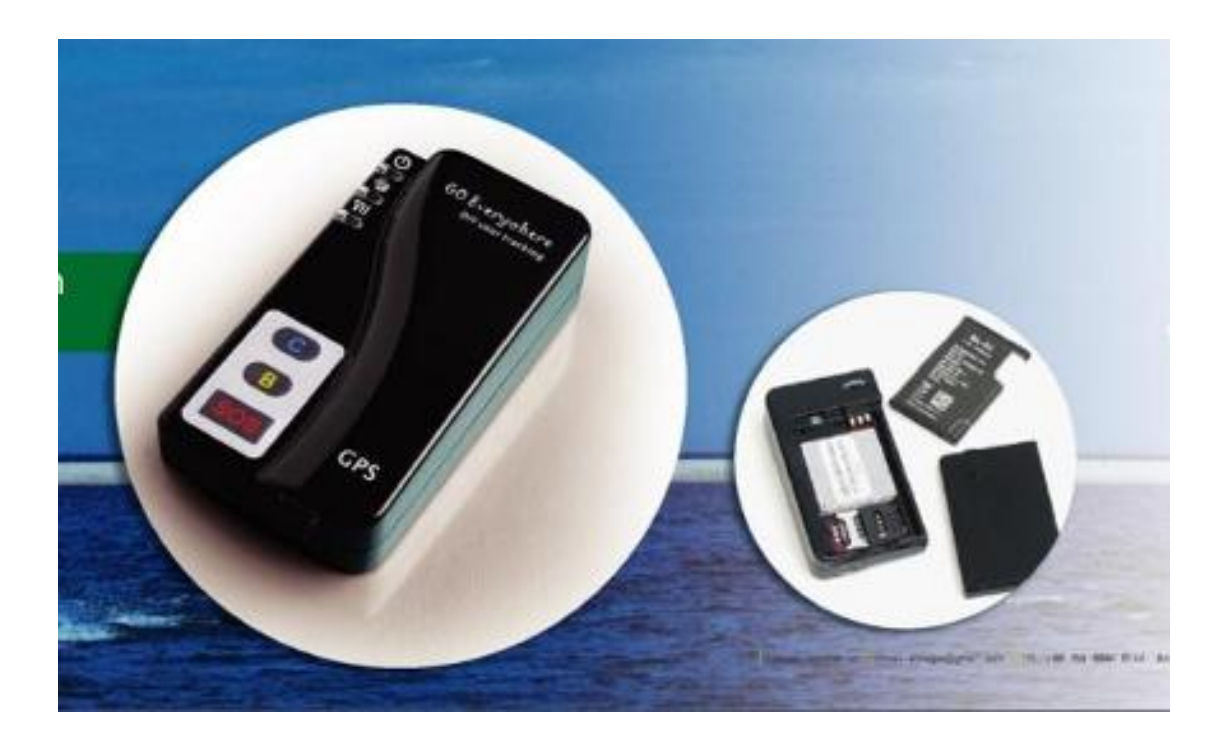

## <span id="page-3-0"></span>**2 Vlastnosti:**

- Vestavěný GPS osobní lokátor.
- GSM /SMS komunikace nebo GPRS TCP/UDP připojení .
- ◆ Funguje v celém světě!
- ◆ Podporuje 3 frekvence GSM 900/1800/1900 MHZ a 4 frekvence GSM 850/900/1800/1900 MHZ. (volitelné)
- Vysoká citlivost, nové technologie a nejnovější SiRF-Star III GPS procesor!
- Malé rozměry menší než vizitka a proto lze snadno skrýt
- Rychlé získání signálu
- Nepřetržité sledování cíle
- Udržuje spojení navázané autorizovaným telefonem
- Předává informace o rychlosti pohybu, stavu baterie, SOS poplachu, ztráty signálu GSM, síly signálu GSM atd.
- Umožňuje rychlé vytáčení 3 přednastavených telefonních čísel tlačítkem
- Předává informace o poloze prostřednictvím SMS a GPRS
- Automaticky šetří energii vnitřní baterie
- $\bullet$  Monitoruje pohyb osob bez jejich rušení živě, v reálním čase.
- Lokalizuje uživatele trackeru prostřednictvím mobilního telefonu
- $\bullet$  SOS tlačítko vyšle ihned informaci o poloze pro okamžitou záchranu
- $\triangle$  Žádné měsíční poplatky do placeného call centra

#### **Rozšířené funkce**

- Vestavěný reproduktor a mikrofon umožňující dvoukanálovou konverzaci bez použití sluchátka (hands-free)
- Integrované snímače pro režim snížené spotřeby energie
- Zabudovaný vibrační snímač pro aktivaci alarmu
- Hlasová kontrola prostoru
- Vyměnitelná vnitřní baterie

#### **Volitelné příslušenství**

- ★ Konfigurační kabel USB pro nastavení parametrů pomocí PC
- $\star$  Magnetický držák
- ★ Připojení externí baterie
- ★ **ON LINE sledování ! Pracuje pomocí našeho SMS modemu, našeho GPRS software a PDA sledovacího zařízení. Uživatel tak může sledovat automaticky cestu objektu na mapách Google v reálném čase bez nutnosti měsíčních poplatků**

## <span id="page-4-0"></span>**3 Příslušenství**

1. USB napájecí kabel

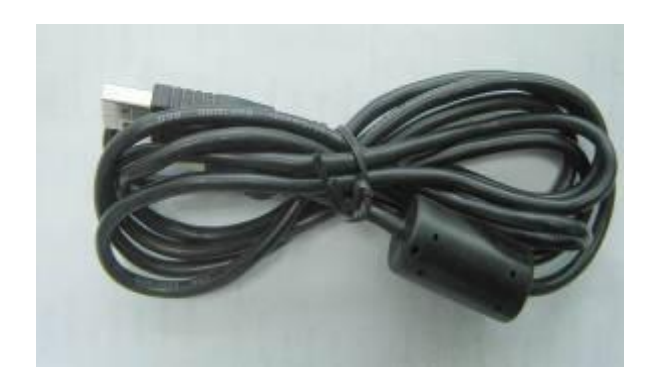

2 Nabíječka do auta a síťový napáječ

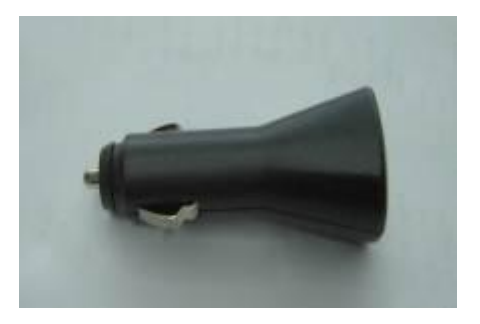

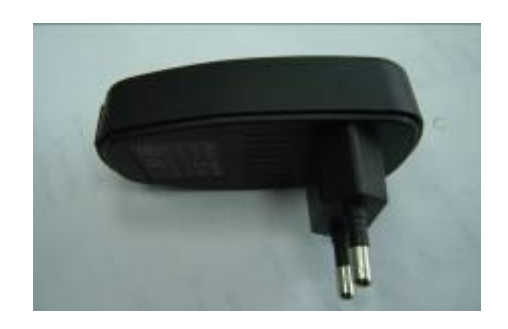

## 3. Vodotěsné pouzdro

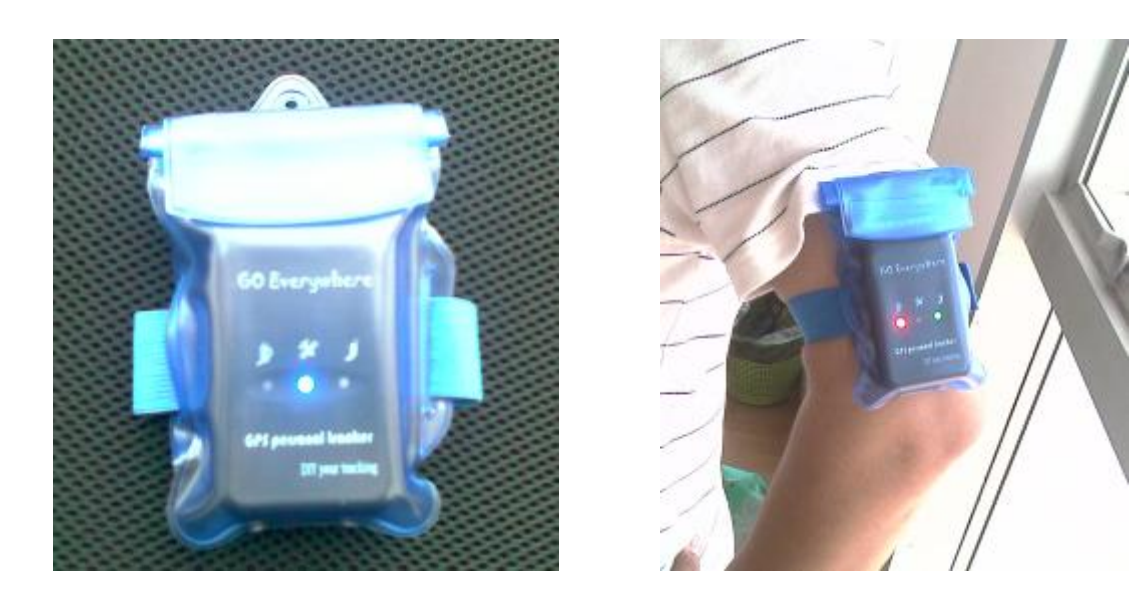

- 4. CD ROM s návodem na použití
- 5. USB kabel pro nastavení parametrů pomocí PC (volitelné příslušenství).

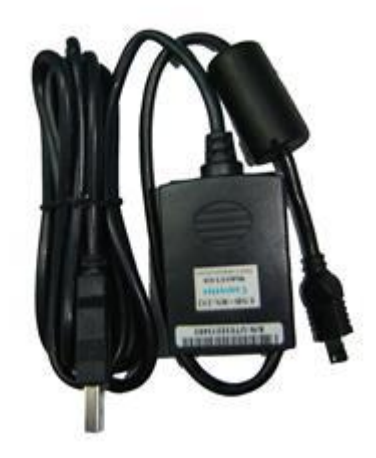

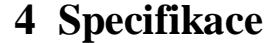

<span id="page-6-0"></span>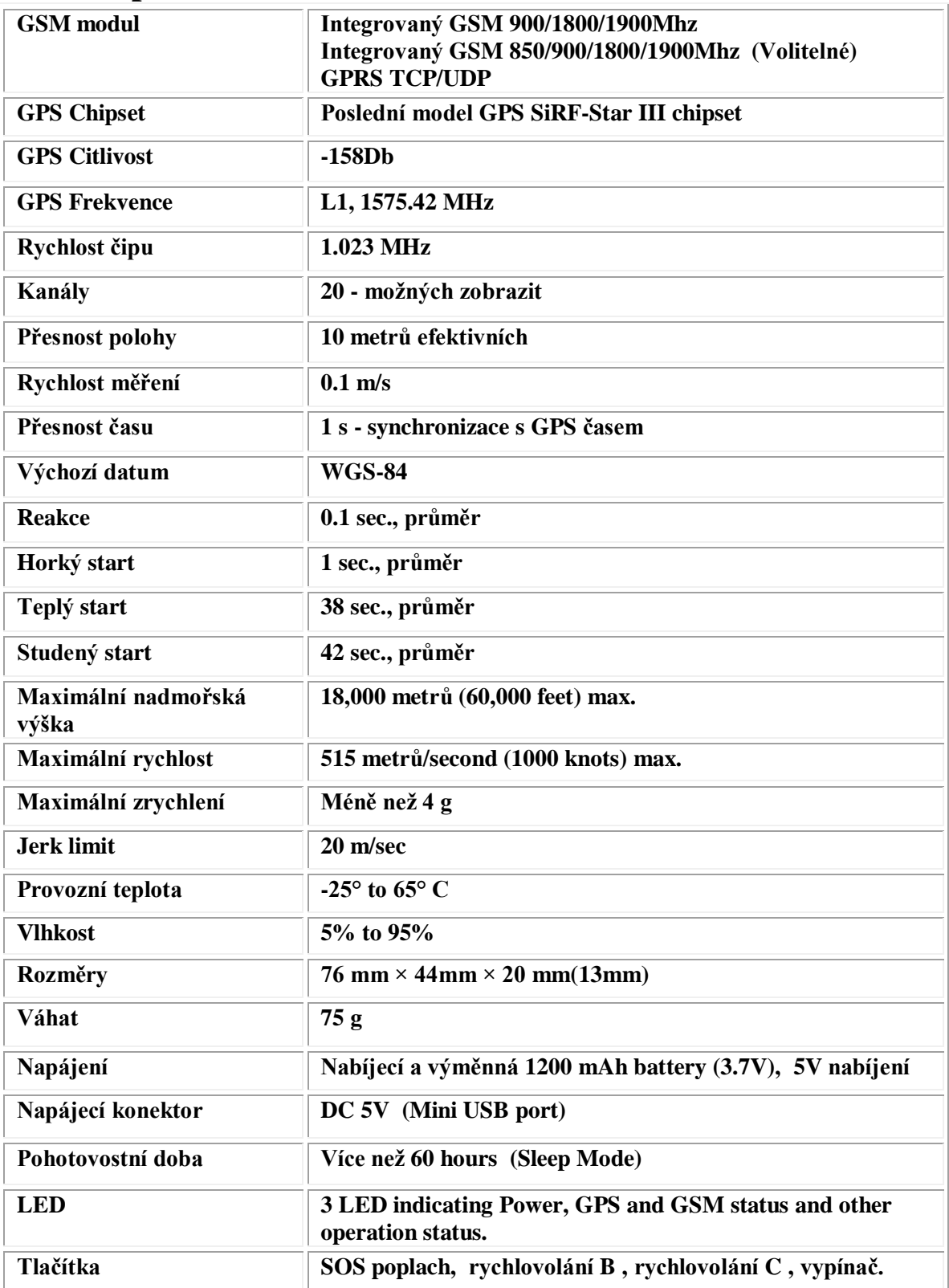

## <span id="page-7-0"></span>**5 Technický popis funkcí**

## Červená LED --- indikuje stav baterie

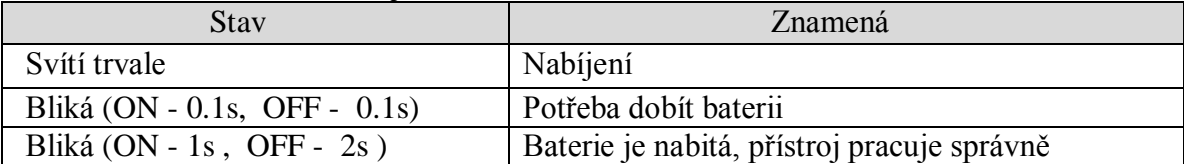

#### Modrá LED -- indikuje signál GPS

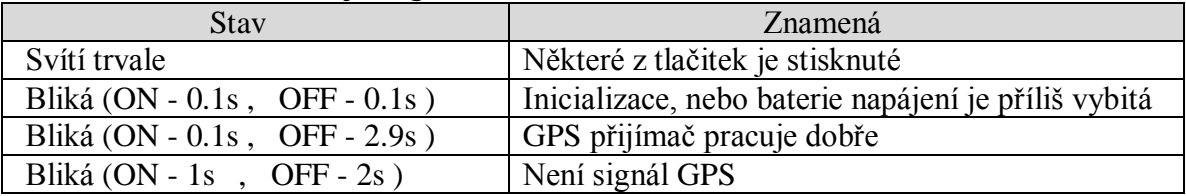

#### Zelená LED – indikuje signál GSM

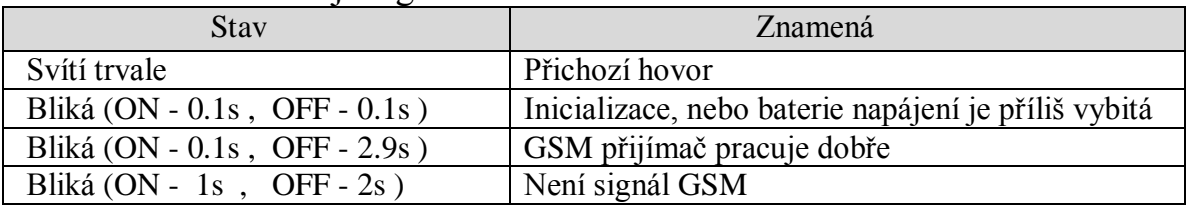

## Popis funkce tlačítek

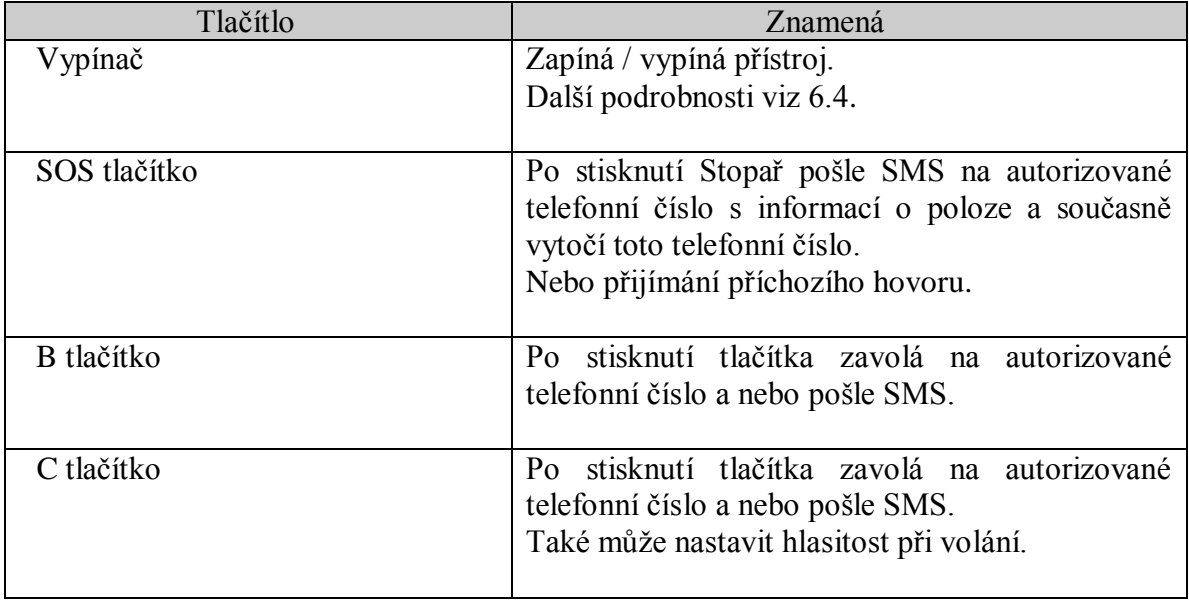

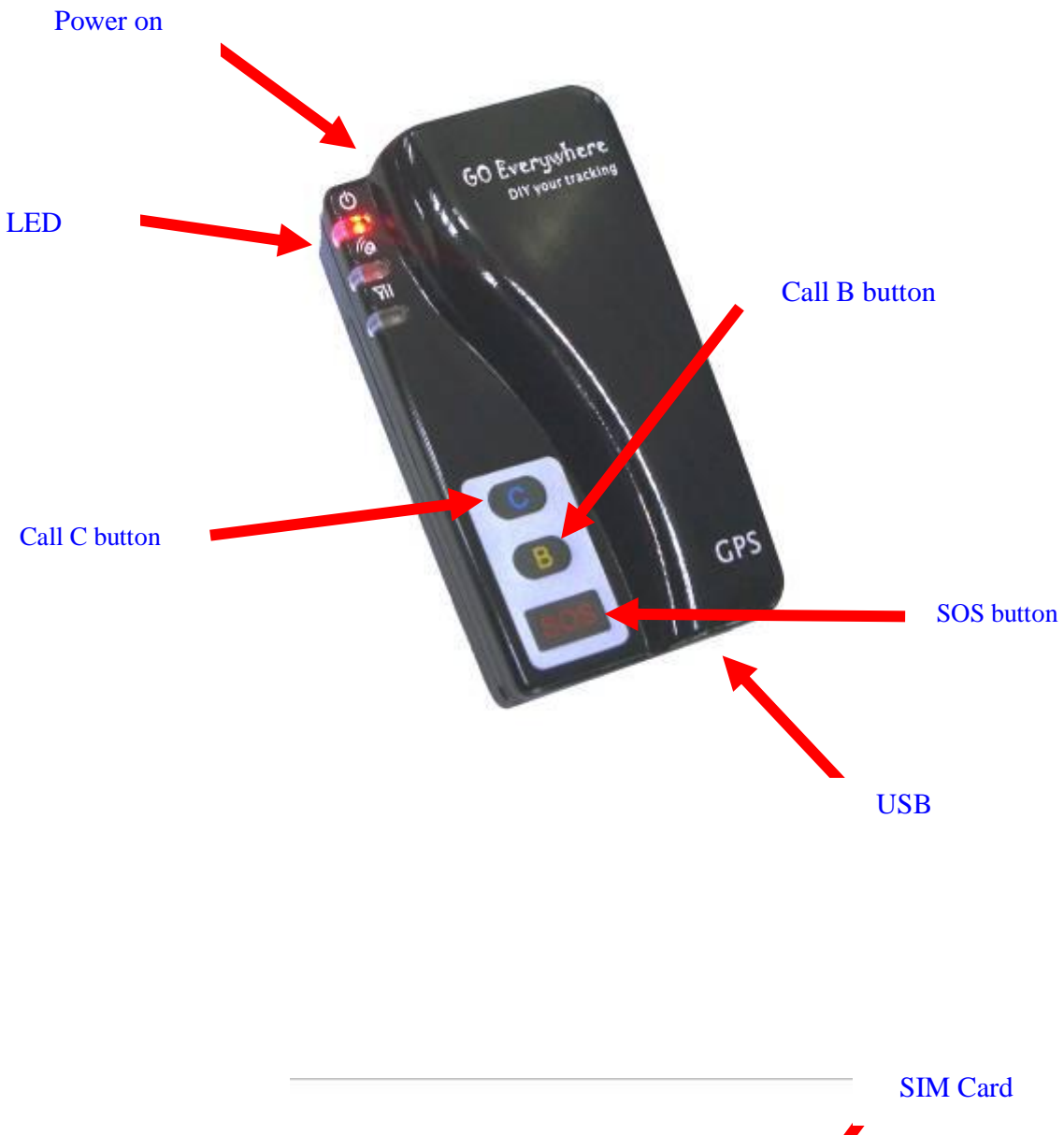

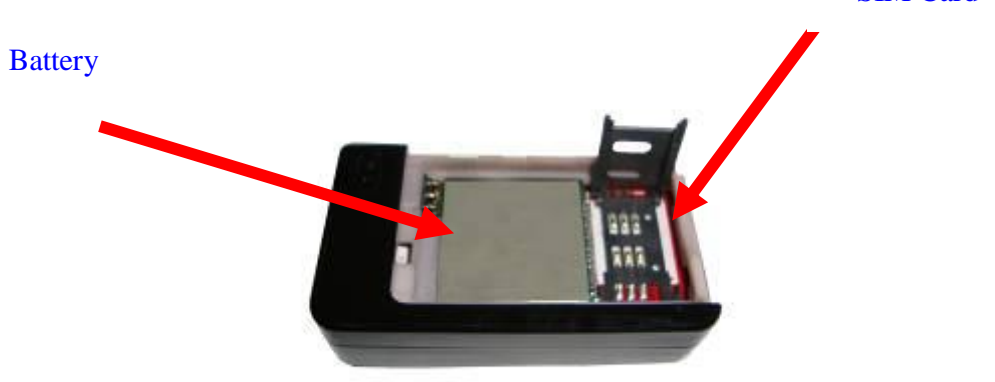

### <span id="page-9-0"></span>**6 Začínáme**

## **(6.1) Nabíjení baterie**

Před použitím přístroje musí být baterie zcela nabitá. Pro dobíjení lze poižít USB kabel. Červená led se při dobíjení rozsvítí, po nabití baterie zhasne.

### <span id="page-9-1"></span>*(6.2) Zakoupení SIM karty*

Do přístroje lze vložit SIM kartu libovolného operátora. Pro správnou funkci Stopaře je nutné:

- (1) Zjistit v nějakém telefonu, zda SIM karta může posílat a přijímat. SMS
- (2) Zajistit vypnutí PIN kódu.

## <span id="page-9-2"></span>*(6.3) Instalace SIM karty*

Otevřít kryt

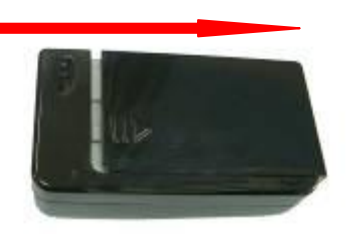

Vložit SIM kartu

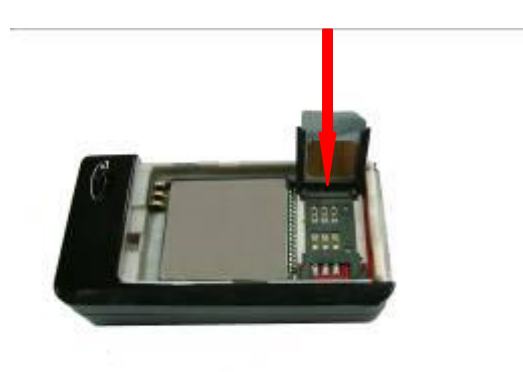

## <span id="page-10-0"></span>*(6.4) Zapnutí / vypnutí*

Zapnout: držet tlačítko asi 6 sekund, LED bude rychle blikat

Vypnout: držet tlačítko asi 6 sekund, LED zhasne.

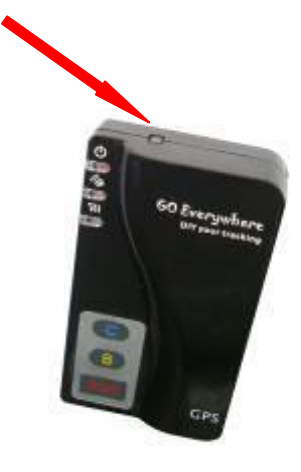

### <span id="page-10-1"></span>*(6.5) Přihlášení se ke Stopaři :*

Napsat SMS v následujícím formátu a poslat Stopaři :

 W Heslo , 000 *( startovní heslo je : 000000)* 

Příklad: W000000,000

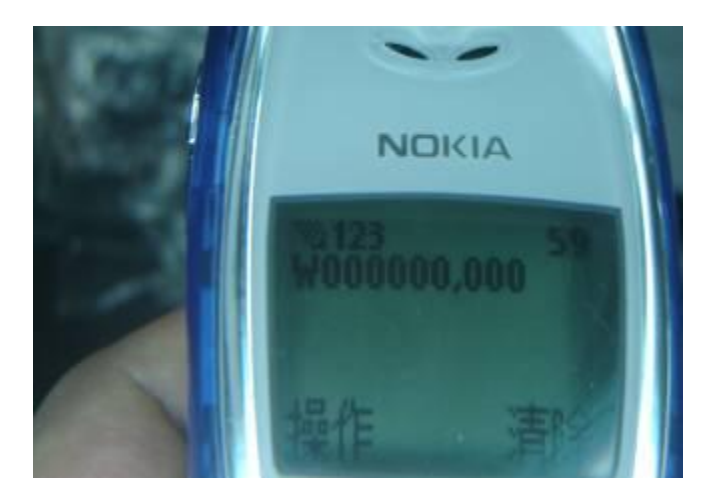

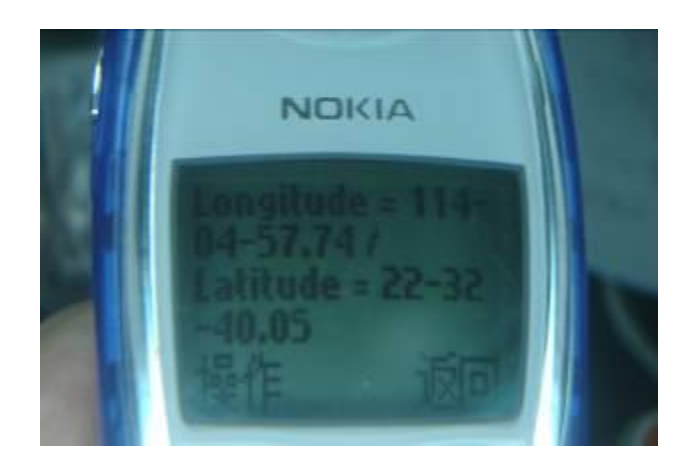

Stopař odešle zpět SMS, včetně informace o pozici :

 Longitude (Délka) = 114 stupňů - 04 minut - 57.74 sekund Latitude (Šířka) = 22 stupňů - 32 minut - 40.05 sekund

Když SMS ukáže: Longitude =  $000 - 00 - 00$  Latitude = 00 - 00 - 00 Znamená to, že je příliš slabý signál GPS.

Když SMS ukáže: **Last :** Longitude =  $114 - 04 - 57.74$ Latitude =  $22 - 32 - 40.05$ 

"Last" (poslední) znamená, že GPS signál není dostatečný a Stopař poslal svojí poslední pozici.

#### <span id="page-11-0"></span>*(6.6) Nastavení intervalu pro automatické hlášení pozice*

Tato funkce umožňuje získávat pravidelnou informaci o pozici Stopaře v nastaveném intervalu. Je nutné vytvořit zprávu v následujícím formátu a odeslat Stopaři:

W Password,  $002$ , XXX (XXX = interval v minutách) když XXX = 000 znamená STOP pro sledování

Například: W000000,002,005

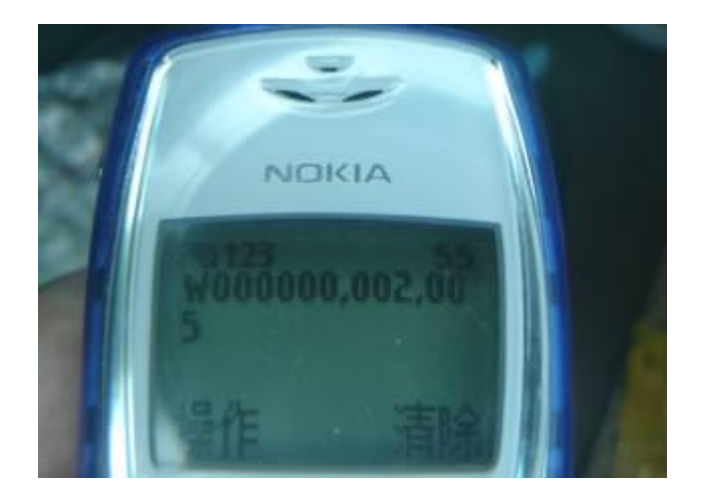

Po odeslání SMS Stopaři - potvrdí Stopař nastavení:

Set Timer OK/005

a bude posílat každých 5 minut informaci o své pozici.

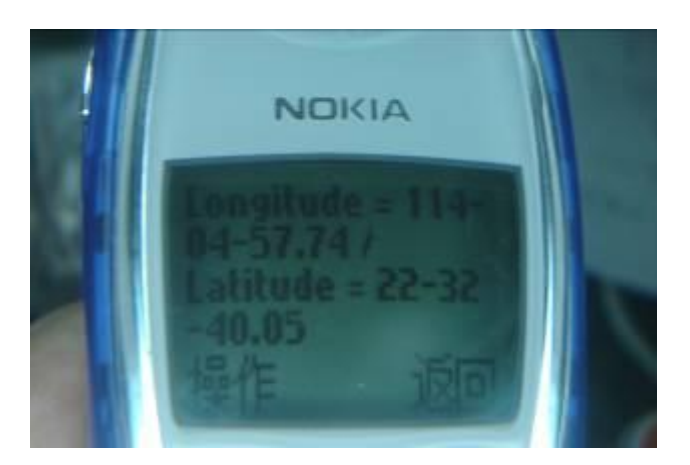

 Longitude (Délka) = 114 stupňů - 04 minut - 57.74 sekund Latitude (Šířka) = 22 stupňů - 32 minut - 40.05 sekund

## <span id="page-12-0"></span>*(6.7) Zrušení funkce pravidelného hlášení pozice*

Je nutné vytvořit zprávu v následujícím formátu a odeslat Stopaři:

W Password , 002 , 000

Stopař zastaví funkci pravidelného hlášení a odešle potvrzující SMS

Stop Timer OK

#### <span id="page-13-0"></span>*(6.8) Nastavení čísla pro SOS tlačítko*

Zvolené SOS číslo je nutné odeslat Stopaři v tomto formátu:

W heslo , 003 , 3 , 1 , telefonní číslo

Například: W000000,003,3,1,00420666777888

Stopař do 10ti sekund potvrdí nastavení :

Set Tel OK/3,1,00526667774455.

Kontrola spojení: Zmáčnout na 2 sekundy SOS tlačítko a Stopař pošle Alarm SMS a vytočí zvolené číslo 00420666777888

#### <span id="page-13-1"></span>*(6.9) SOS – SMS volání*

 Při stisknutí tlačítka SOS bude odeslána na přednastavené telefonní číslo Alarm - SMS s informací o pozici a současně bude toto číslo vytočeno. Autorizovaný telefon se může přihlásit a zahájit hovor.

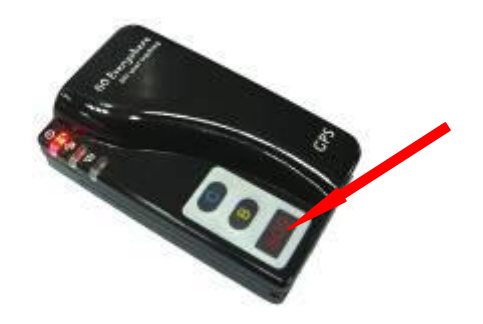

### <span id="page-13-2"></span>*(6.10) Zrušení funkce SOS – SMS volání*

Stisknutím tlačítka B se ukončí SOS volání

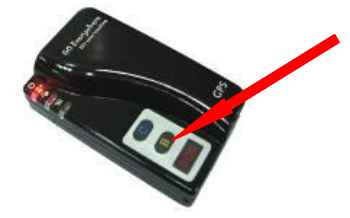

#### <span id="page-14-0"></span>*(6.11) Volání dalších přednastavených čísel*

 Stiskněte jednou tlačíto B nebo tlačítko C. Stopař vám vytočí příslušné autorizované číslo a vy pak můžete normálně hovořit. Opětovným stisknutím tlačítka spojení ukončíte.

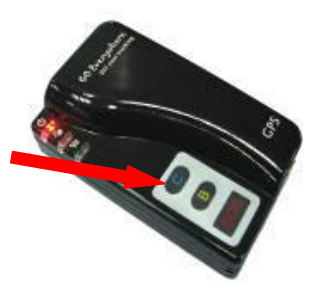

### <span id="page-14-1"></span>*(6.12) Přijmutí přicházejícího hovoru.*

 Pokud uslyšíte vyzváněcí tón přicházejícího hovoru stiskněte tlačítko SOS a můžete hovořit. Pro ukončení hovoru použijte tlačítko B.

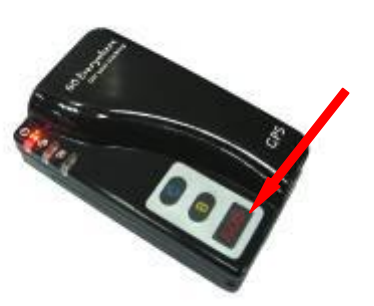

### <span id="page-14-2"></span>*(6.13) Nastavení hlasitosti volání*

Při hovoru lze nastavit hlasitost tlačítke C.

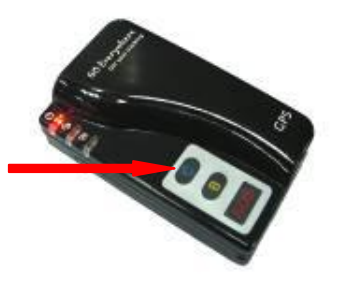

#### <span id="page-15-0"></span>*(6.14) Hlasový monitor*

Tato funkce umožňuje zvukovou kontrolu v okolí Stopaře. Nastavení se provede odesláním SMS z autorizovaného telefonu v následujícím formátu:

W000000,030,00420666777888 (autorizované číslo)

 Do 2 minut Stopař odešle zpět následující SMS na telefon a potvrdí nastavení:

Set MON OK/00420666777888

 Při následném zavolání z autorizovaného telefonu se Stopař přihlásí k hovoru a vy můžete zvukově monitorovat okolí Stopaře.

#### <span id="page-15-1"></span>*(6.15) Spořič baterie*

Pohybový snímač umožňuje pracovat v úsporném provozu a šetřit vnitřní baterii. Můžeme nastavit interval kontroly pozice od 5ti do 60ti minut. Odešleme SMS v tomto tvaru:

W000000,026,XX  $(XX = \check{c}as v minutách)$ 

Například :

W000000,026,10

Stopař bude nyní kontrolovat svojí pozici každých 10 minut. Dojde-li však k pohybu, ihned se úsporný režim automaticky Zruší a Stopař se přepne do normálního stavu.

## <span id="page-16-0"></span>**7 Zobrazení pozice na mapě**

Stáhněte si program: [http://earth.google.com/,](http://earth.google.com/) nainstalujte a spusťte. Zadejte zeměpisné šířky a délky, které obdržíte ze SMS ve formátu:

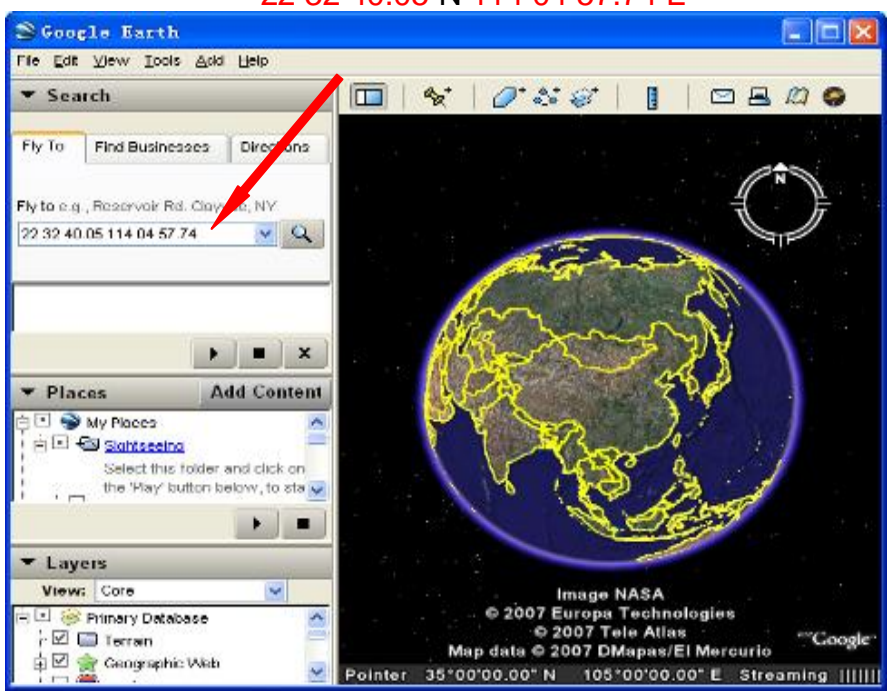

22 32 40.05 N 114 04 57.74 E

Google Earth vám zobrazí přesnou pozici Stopaře.

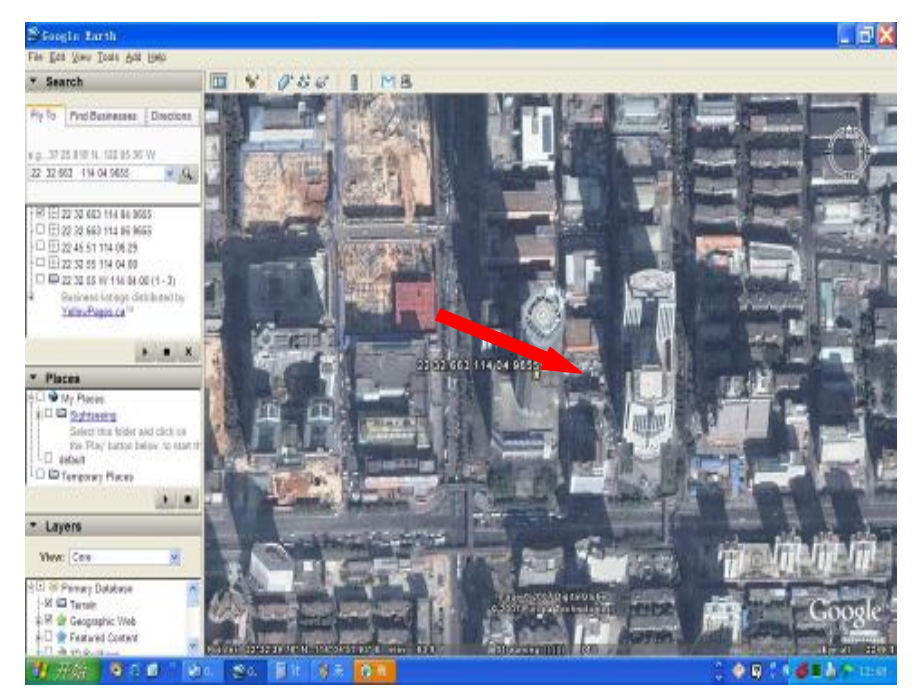

 Nebo otevřete aplikaci Internet Explorer : [http://maps.google.cz/,](http://maps.google.cz/) zadejte zeměpisné šířky a délky, které obdržíte ze SMS :

> *Latitude = 22 32 40.05 N Longitude = 114 04 57.74 E*

 a klepněte na tlačítko Hledat. Google vám take zobrazí pozici Stopaře. Případně můžete použít i aplikaci map pro PDA nebo navigační mapy.

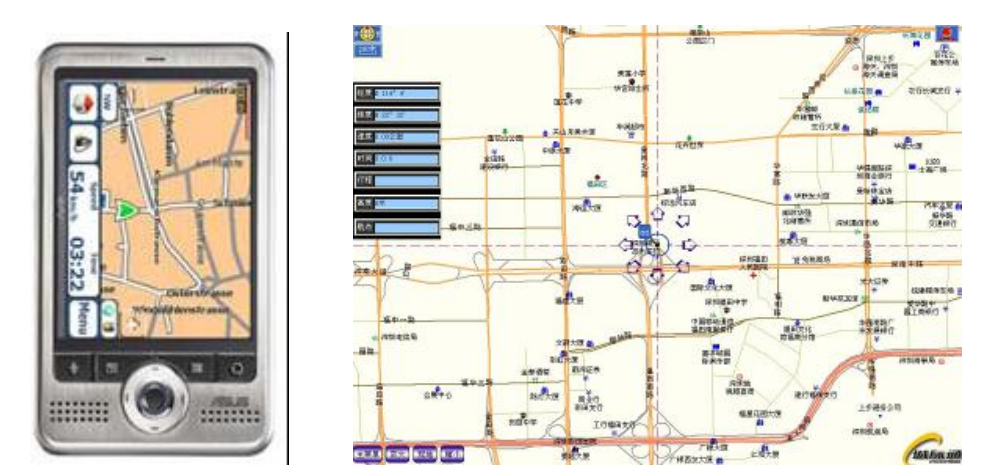

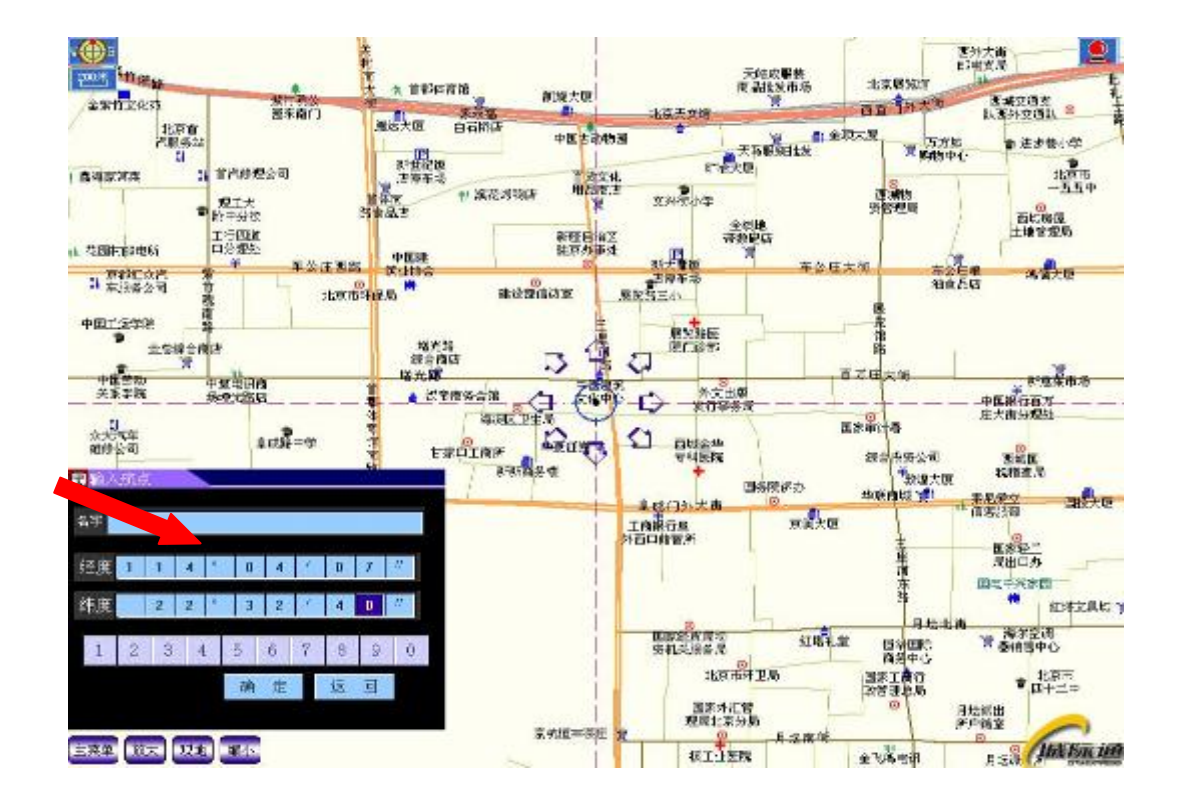

## <span id="page-18-0"></span>**8 Další profesionální SMS instrukce**

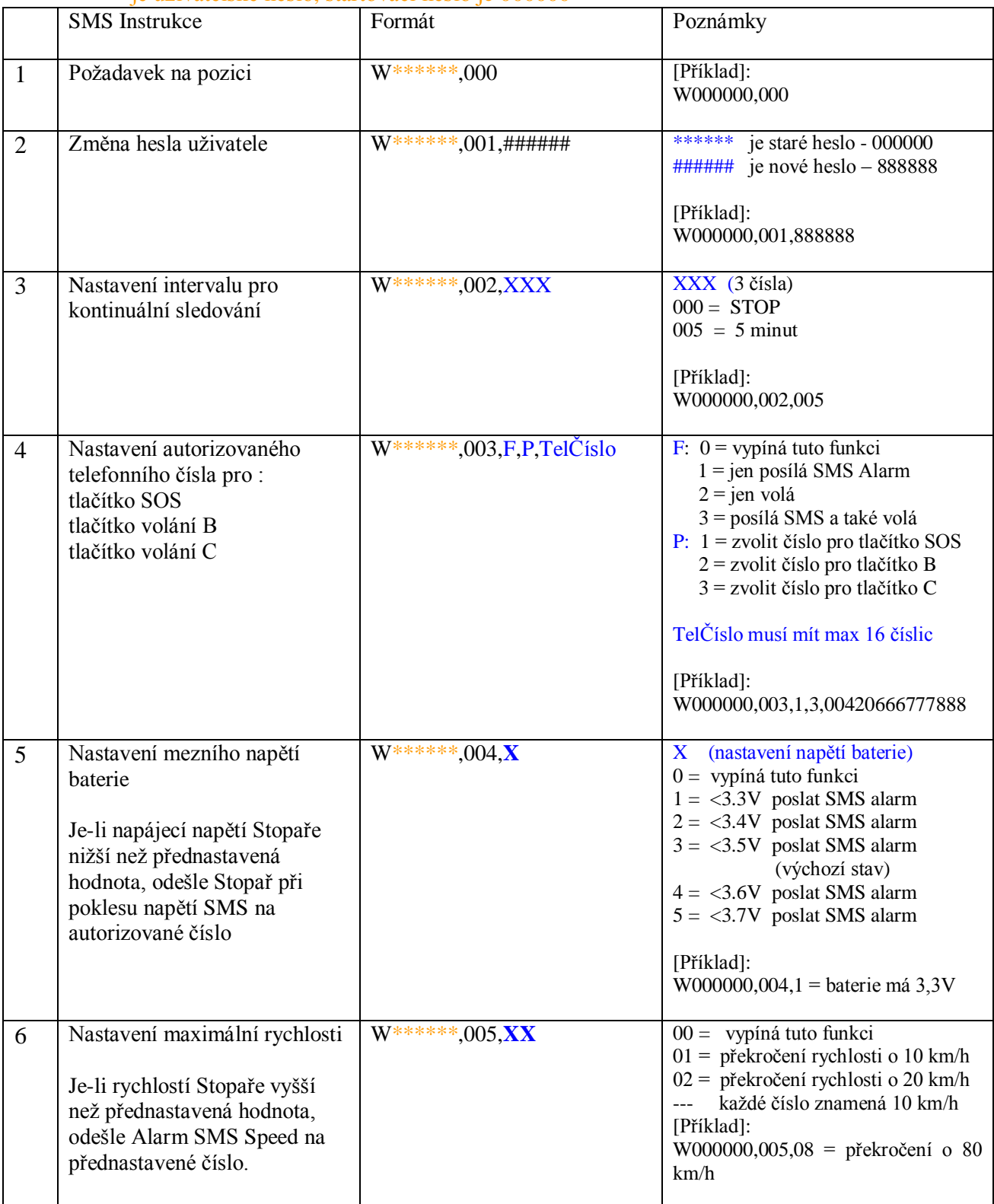

\*\*\*\*\*\* je uživatelské heslo, startovací heslo je 000000

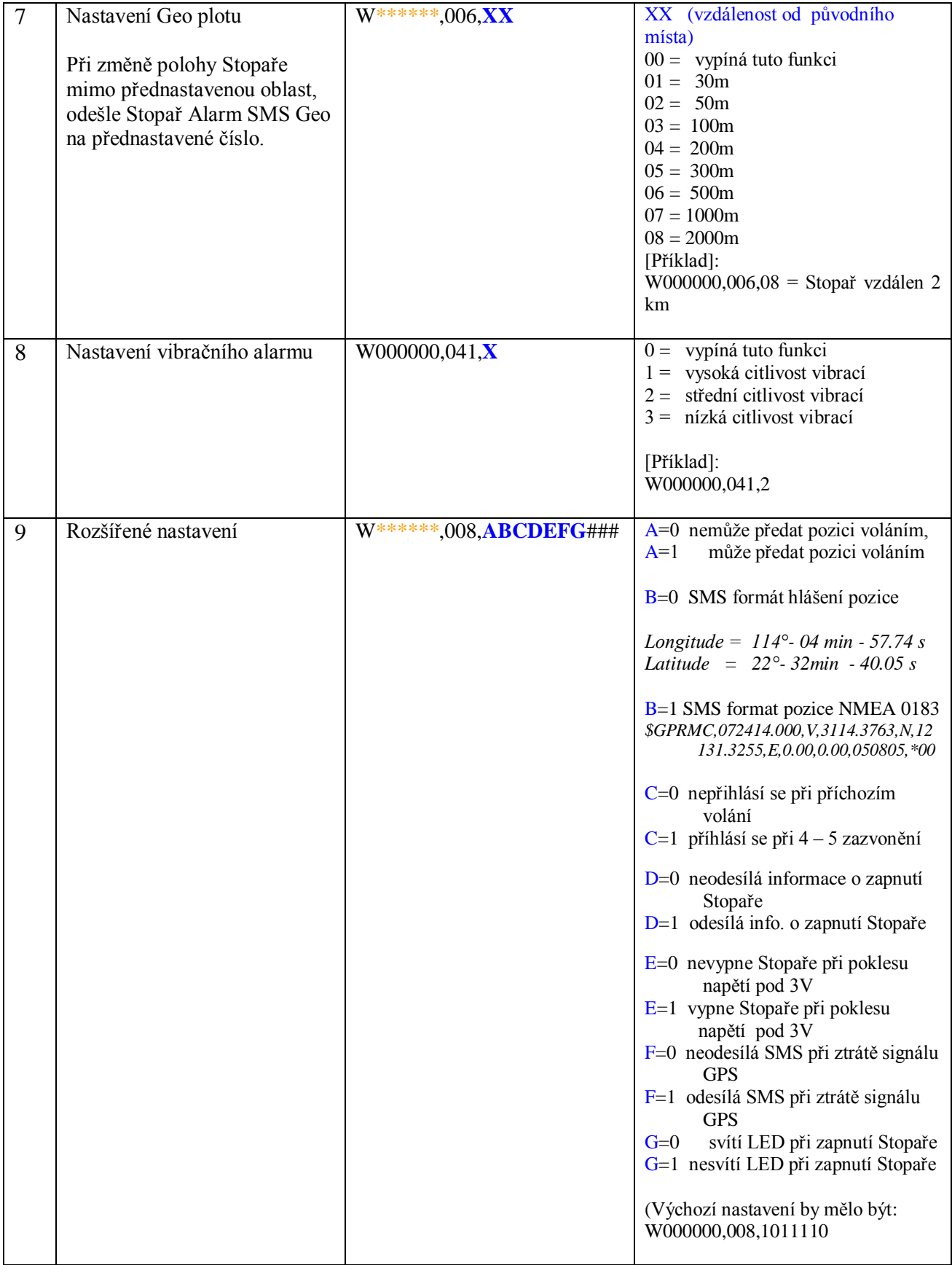

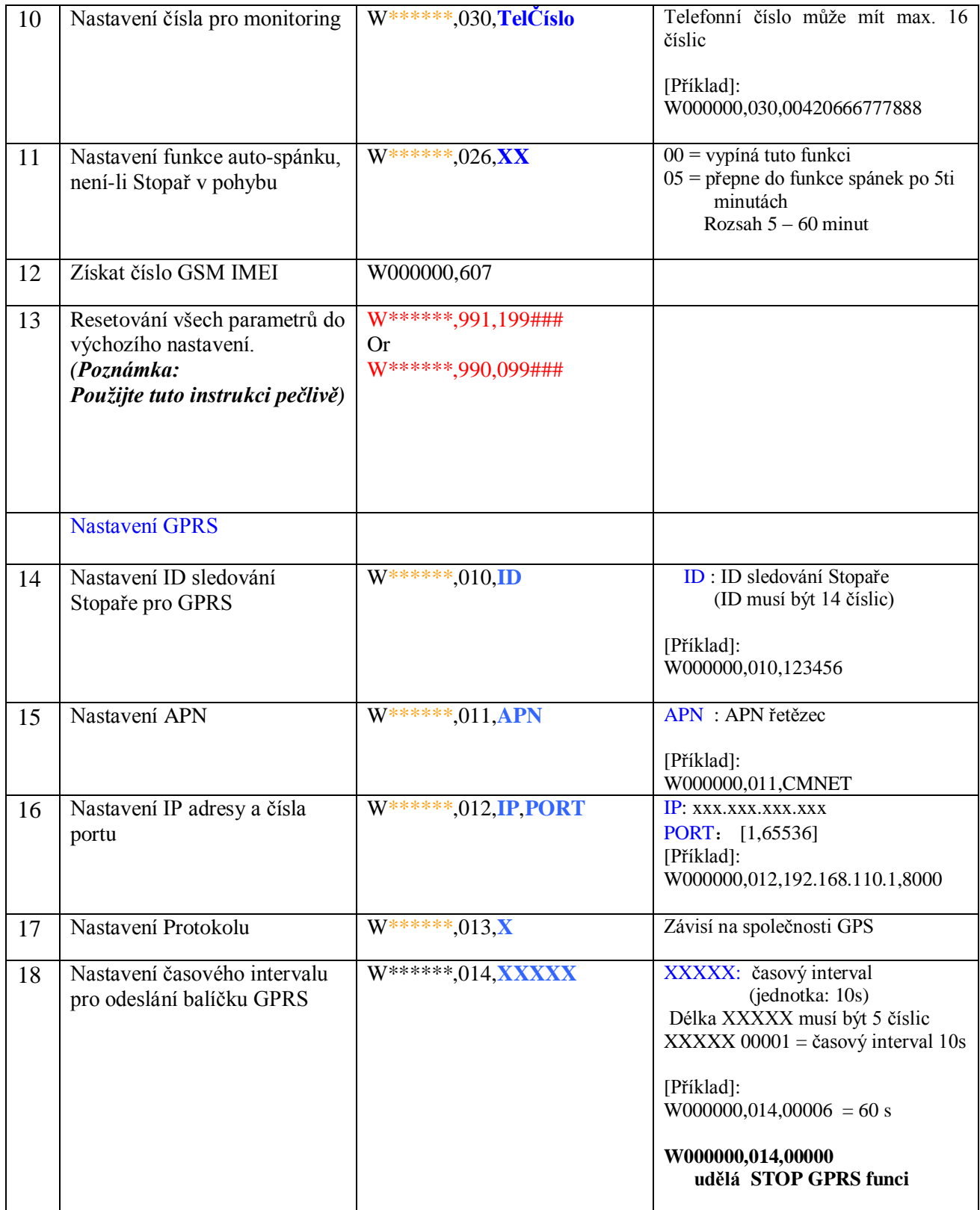

#### <span id="page-21-0"></span>**8 Příklady SMS pokynů:**

(1) **Odeslat pokyn** " W\*\*\*\*\*\*,000"

**Znamená:** Stopař pošle SMS s pozicí jen jednou.

(2) **Odeslat pokyn** "W\*\*\*\*\*\*,002,005"

**Znamená:** Stopař bude posílat SMS s pozicí každých 5 minut.

(3) **Odeslat pokyn** "W\*\*\*\*\*\*,003,3,1,0042666777888

**Znamená:** Při stisknutí tlačítka SOS pošle Stopař jednu SMS pro "0042666777888" a pak zavolá na "0042666777888".

(4) **Odeslat pokyn** "W\*\*\*\*\*\*,003,3,2,0042333444555

 **Znamená:** Při stisknutí tlačítka B pošle Stopař jednu SMS pro "0042333444555", a pak zavolá na "0042333444555"

(5) **Odeslat pokyn** "W\*\*\*\*\*\*,003,1,3, 0042111222333

 **Znamená:** Při stisknutí tlačítka C pošle Stopař JEN jednu SMS pro "0042111222333".

(6) **Odeslat pokyn** "W\*\*\*\*\*\*,005,03"

**Znamená:** Když rychlost Stopaře překročí 30 km/h, Stopař pošle Alarm SMS na autorizovaný telefon.

(7) **Odeslat pokyn** "W\*\*\*\*\*\*,030,0042666777888

**Znamená:** Telefon s číslem 0042666777888 může být použit k monitorování prostoru v okolí Stopaře. Když se stlačí tlačítko B, tak se monitoring ukončí.

#### <span id="page-22-0"></span>**9 GPRS komunikační nastavení**

- Krok 1: Ujistěte se, že váše SIM karta podporuje funkci GPRS
- **Krok 2:** Nastavení sledování ID Stopařem:

SMS Format:  $W^{*****}$ ,010, Tracker ID (může být max 14 číslic)

Například: **W000000,010,123456**

Stopař odpoví SMS : "Set SIM OK/123456"

**Krok 3:** Nastavení IP adresy a portu:

SMS Format: W\*\*\*\*\*\*,012,IP,PORT

Například: **W000000,012,202.116.11.12,8000**

Stopař odpoví SMS: "Set IP ok /**202.116.11.12**#8000"

 **Krok 4:** Nastavení řetězce APN

SMS format : W\*\*\*\*\*\*,011, APNString

Například: **W000000,011, CMNET**

Stopař odpoví SMS: "set APN OK /CMNET"

 **Krok 5**: Nastavení časového intervalu pro odeslání informací GPRS

SMS format:  $W^{*****},014$ , XXXXX

Například: **W000000,014,00003**

Stopař odpoví SMS: "set GPRS Timer ok/00003" (info každých 30 minut)

 **Krok 6**: Povolení komunikačního protokolu pro GPRS

SMS format: **W**\*\*\*\*\*\***,013,X**

 Například: **W00000, 013, 1 = ano**  $W00000, 013, 0 = ne$ 

- **V souladu s našimi dokumentačními protokoly GTP (***GTP communication protocols)* **může server analyzovat data.**
- **Můžete získat zeměpisné šířky a délky odeslané Stopařem pomocí GPRS libovolným programem TCP přijímače, který je nainstalován ve vašem počítači.**
- **Můžete také nastavit parametry Stopaře "Editorem Parametrů", který je obsažen na CD, pomocí speciálního kabelu USB od naší společnosti. Stačí jen propojit Stopaře s vaším počítačem.**

![](_page_23_Picture_68.jpeg)

### **Důležité:**

- a) Toto zařízení není vodě odolné, pro použití ve vlhkém prostředí můžete použít specální vodotěsný obal.
- b) Toto zařízení pracuje jen s GPRS / GSM system
- c) Ujistěte se, že mate dostatečný kredit na SIM kartě, aby nedošlo k poruše při provozu

#### <span id="page-24-0"></span>**10 DIY (Do It Yourself = Udělej si sám) !!! Vytvořte si sami řídící centrum ve vašem počítači**

Naše společnost poskytuje možnost vybudovat vlastní řídící centrum GPS, který je daleko levnější, než všechny dosud dostupné možnosti

#### *Je potřeba jen:*

- (1) Google Earth Plus (<http://earth.google.com/products.html> ) Nebo jakákoliv jiná navigační mapa (PC software)
- (2) PC
- (3) RT200 SMS modem (poskytuje naše společnost)
- (4) RView TrackMaker software pro PC (poskytuje naše společnost volně)
- (5) Stopař (poskytuje naše společnost)

#### <span id="page-25-0"></span>**11 DIY Stopovací sada pro GPRS-TCP**

#### **Popis:**

Tento DIY systém byl vyvinut naší společností. S touto aplikací GPS Tracker + ViewLinker je možné použít vlastní počítač pro sledovaní polohy vašeho objektu bez nutnosti volání nějakého centra ochrany. Například můžete použít tento systém pro sledování vašeho dítěte, starých osob, domácích zvířat, nebo střežit vzdálený majetek a to v reálném čase bez nutnosti platit nějaké poplatky!

Tato aplikace umožňuje take sledování vašeho vozidla (vozidel) LIVE  $\&$ Real-Time v kanceláři nebo doma ve vlastním počítači pomocí Google Earth. V "historical route(s)" si také

můžete historii záznamu přehrát později.

Aplikace je speciálně určená pro malé organizace a soukromé použití a umožňuje sledovat až 500 Stopařů. Zákazník si může pořídit vlastní sledovací centrum za velmi nízké náklady a není nutné už platit žádné měsíční paušály. Sledované cíle mohou být pak zobrazovány na elektronické mapě automaticky bez manuálního zadávání pozice každého sledovaného objektu.

Tato aplikace je velmi jednoduchá na obsluhu.

![](_page_26_Picture_12.jpeg)

## <span id="page-26-0"></span>**12 Příloha: Přehled světových operátorů**

![](_page_27_Picture_8.jpeg)

![](_page_28_Picture_7.jpeg)

![](_page_29_Picture_7.jpeg)

![](_page_30_Picture_7.jpeg)